# Migration Guide

September 2023

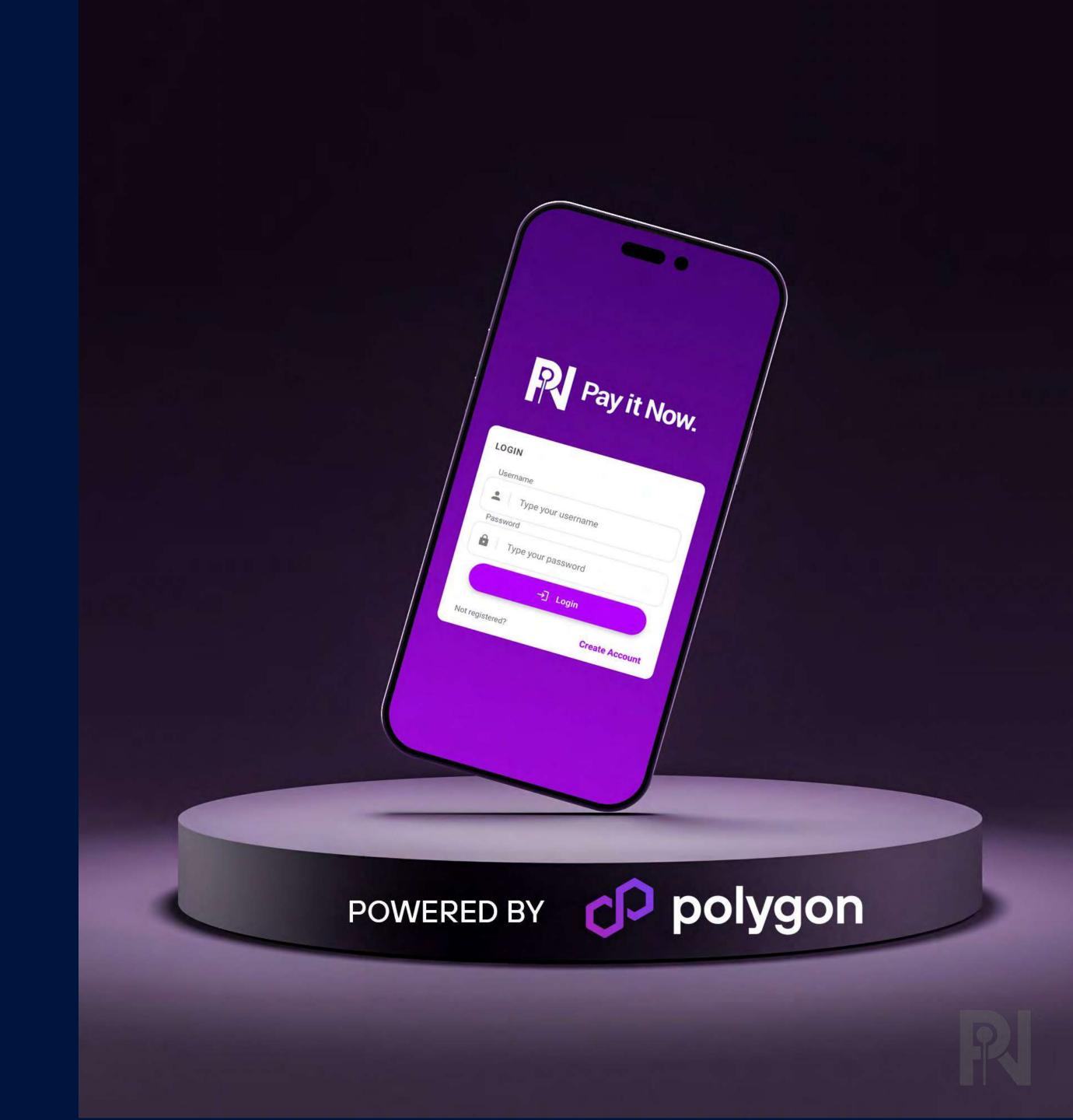

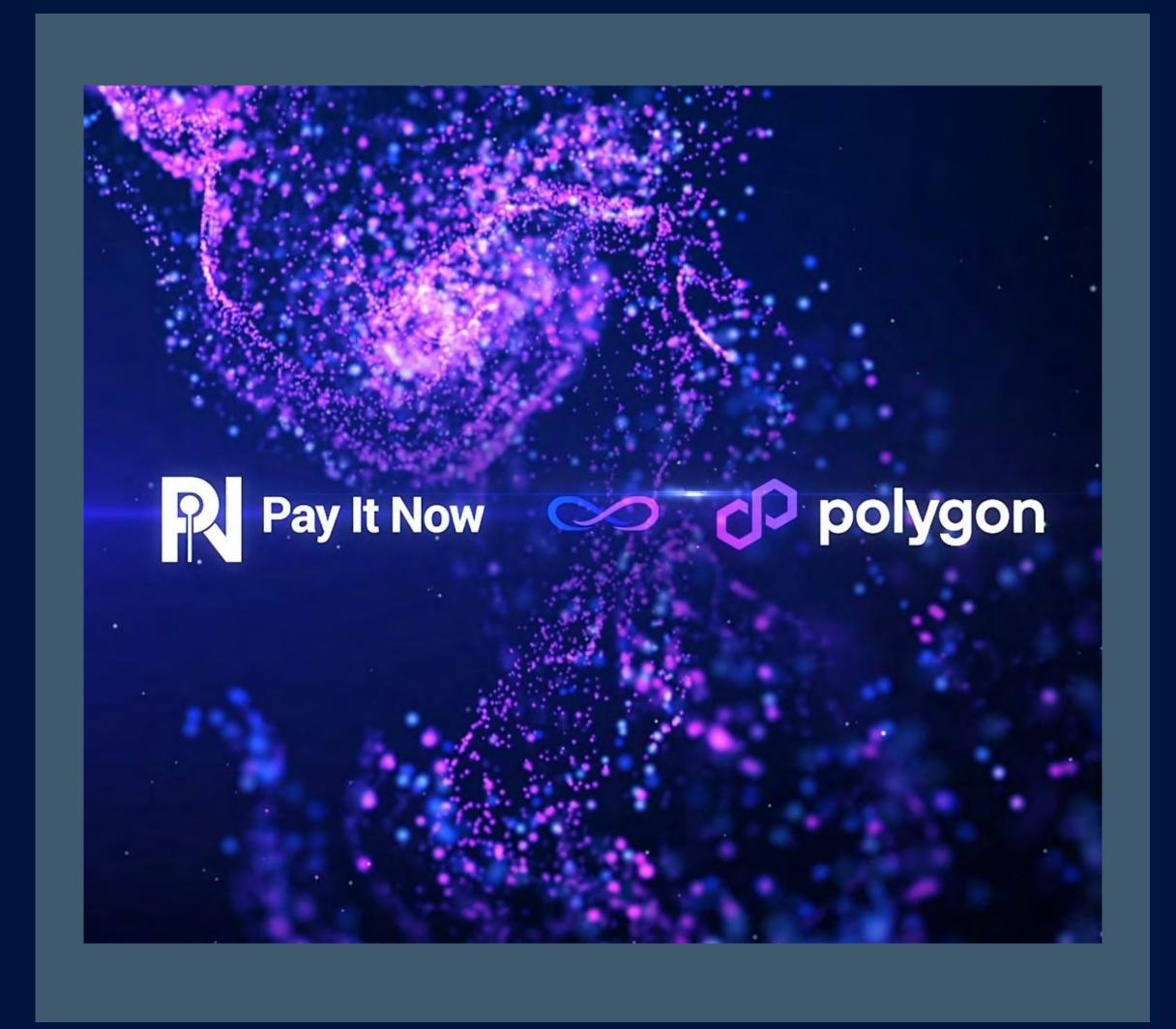

## The PIN Network is on the move.

We are thrilled to announce that in September 2023 we will be relocating our entire network from the Binance Smart Chain (BSC) to Polygon. This move is a crucial part of our ongoing commitment to offer our users the best possible experience. By migrating to Polygon, we gain access to cutting-edge technology, including a fast and secure network, low transaction fees, and a robust ecosystem of developers and projects.

In this guide, we show you two methods to migrating your Layer 1 PIN tokens from the BSC to the Polygon Matic network. The following methods **only apply** if you are holding PIN Token via a Self Custodial wallet such as Trust Wallet or Metamask.

If you hold PIN on the layer 2 (PIN Network App) then there is nothing you need to do. Your tokens/funds will be moved automatically and remain secure within your PIN Account.

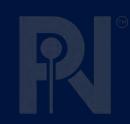

### Method 1 – PIN Network App

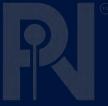

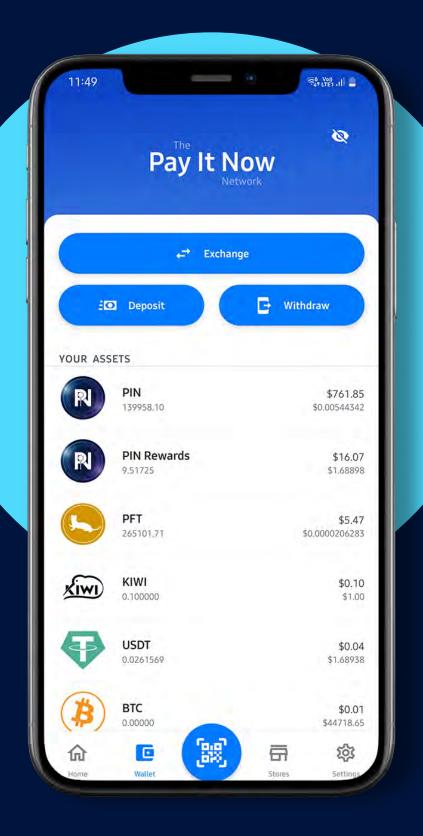

1

To migrate tokens using the PIN Network App, select the 'Deposit' option in the main menu

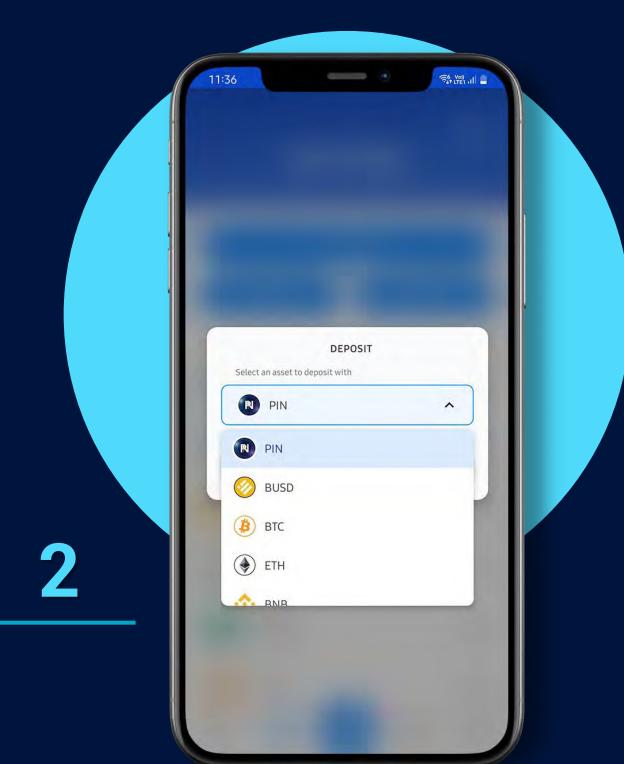

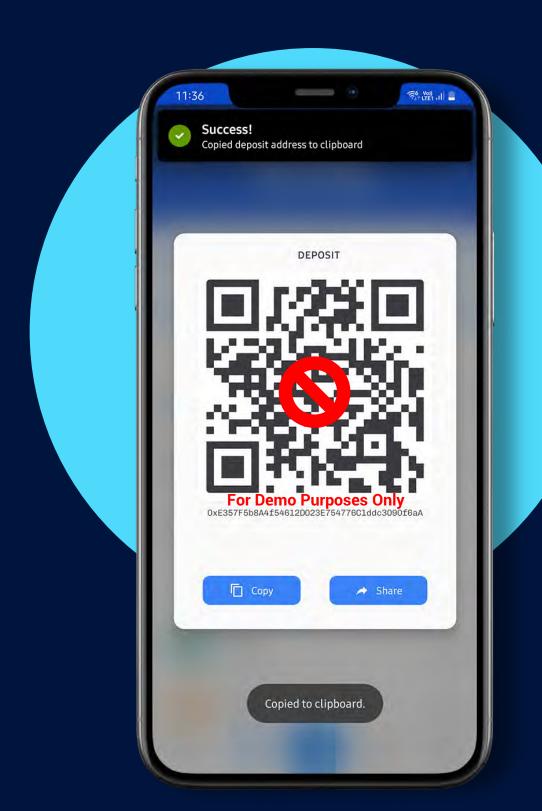

3

A QR code will then be displayed, this is your deposit address.

Select "Copy" then exit the app and open your external Web3

wallet

Select "PIN" as the currency you wish to deposit

#### Method 1 – PIN Network App

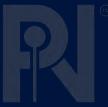

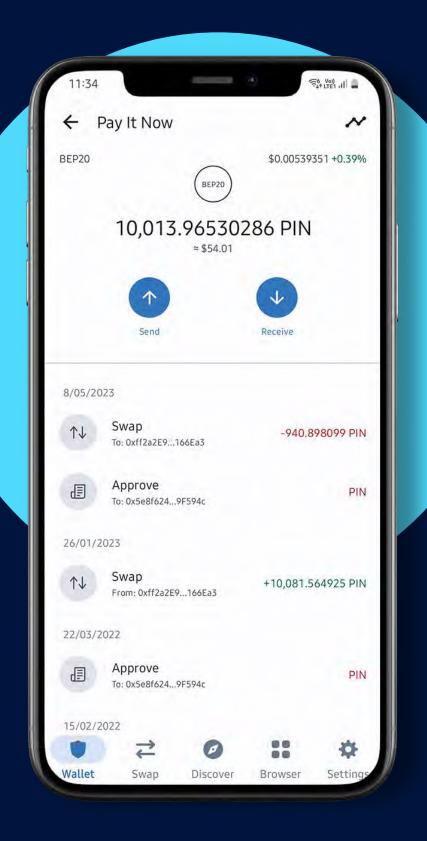

4

Once you have your external wallet open, select your BEP-20 PIN Token. Then select the "Send" option

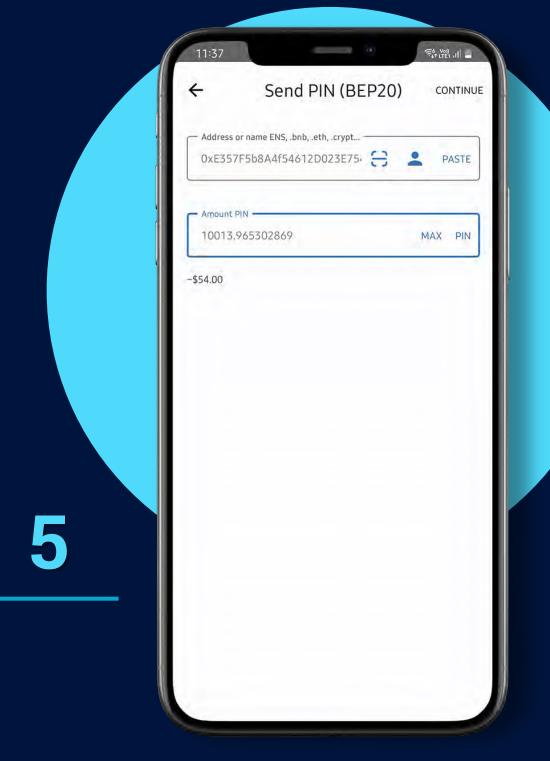

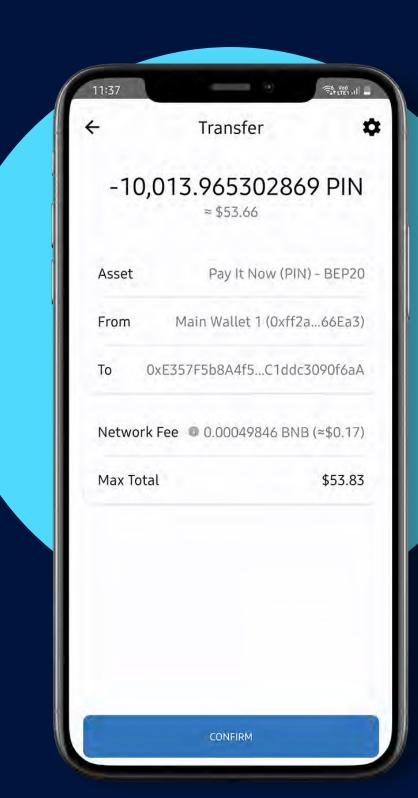

6

Then "Confirm" the transfer from your external wallet

You can simply "Paste" the deposit address we copied from the PIN Network App or you can scan the deposit QR code. Then enter the amount of PIN you wish to send

#### Method 1 – PIN Network App

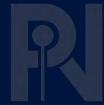

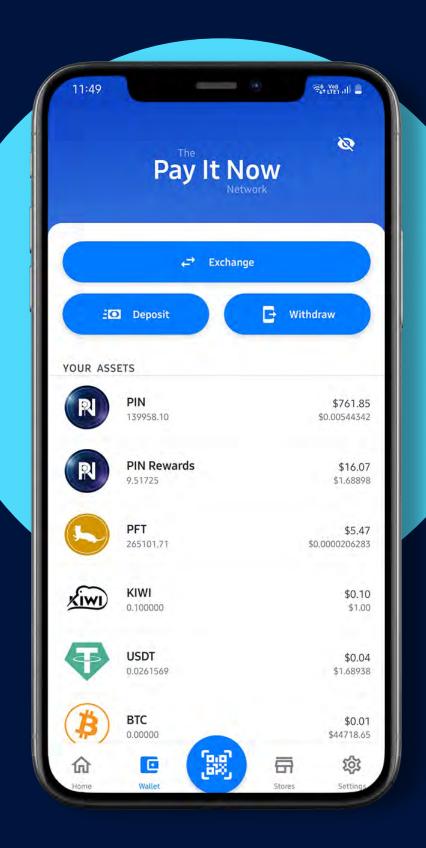

Your BEP-20 PIN Token will then be sent to your PIN Network App account. Once in your PIN wallet, select the "Withdraw" option in the main menu

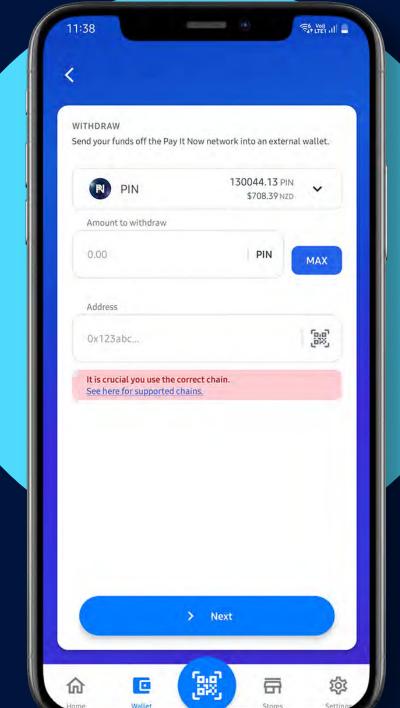

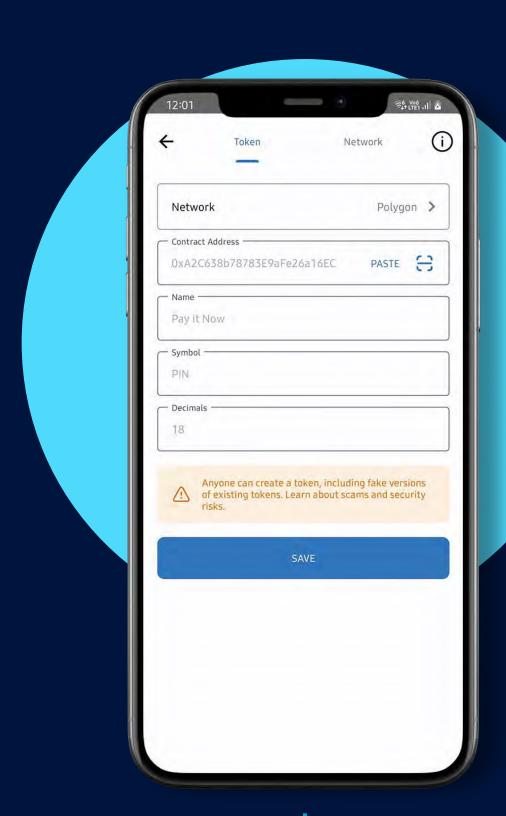

9

Then simply add the Poly-PIN Token address to your external Select "PIN" as the currency. Then enter the amount of wallet PIN you wish to withdraw. Be sure to paste your external Matic address: Web3 wallet address that your Poly-PIN Token will be 0xA2C638b78783E9aFe26a16EC8b11DE54Eb169360 sent to

Your Poly-PIN Tokens should appear shortly

## Method 2 – Layer 1 migration

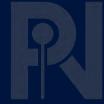

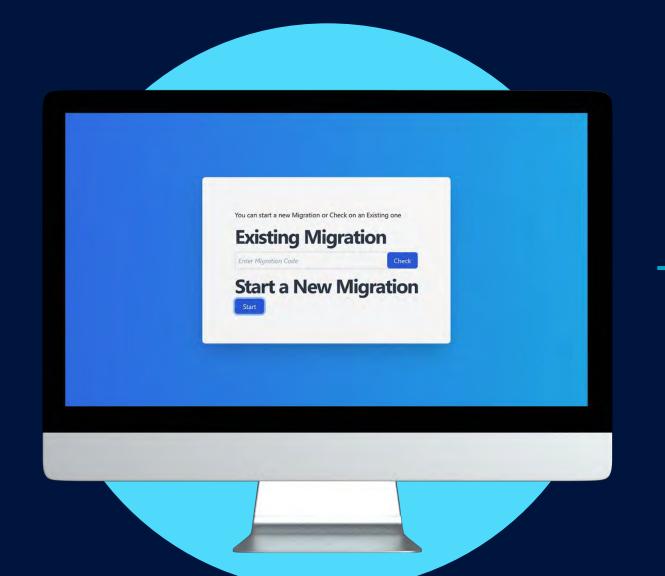

1

Go to <a href="https://migrate.payitnow.io">https://migrate.payitnow.io</a> and select "Start a new migration" to display your unique deposit address.

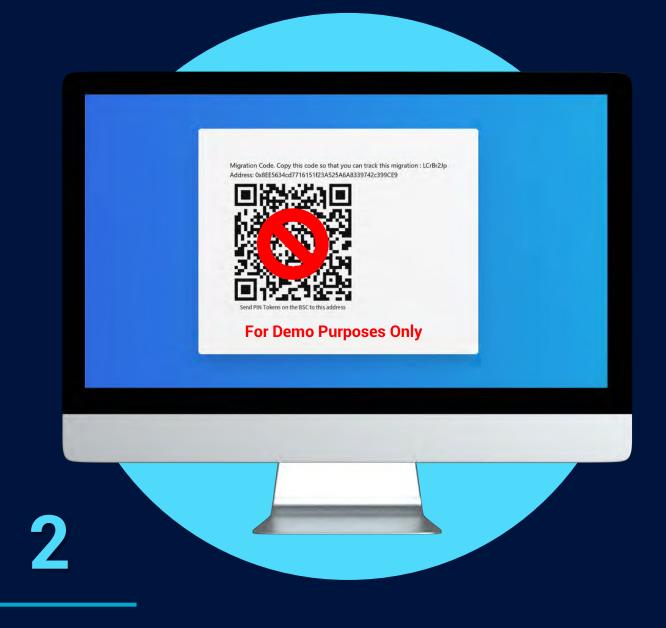

Send PIN (BEP20) CONTINUE

Address or name ENS, bnb, eth, crypt...

OxE357F5b8A4f54612D023E75: ♣ PASTE

Amount PIN

10013,965302869 MAX PIN

-\$54.00

3

A unique QR code/Deposit address will then be shown.

Scan this using your TW or MM. Note down the migration code, this will allow you to track the progress of your token migration

Once you have scanned the QR or entered in the deposit address, select the amount of PIN you wish to transfer. Then press "Continue"

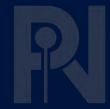

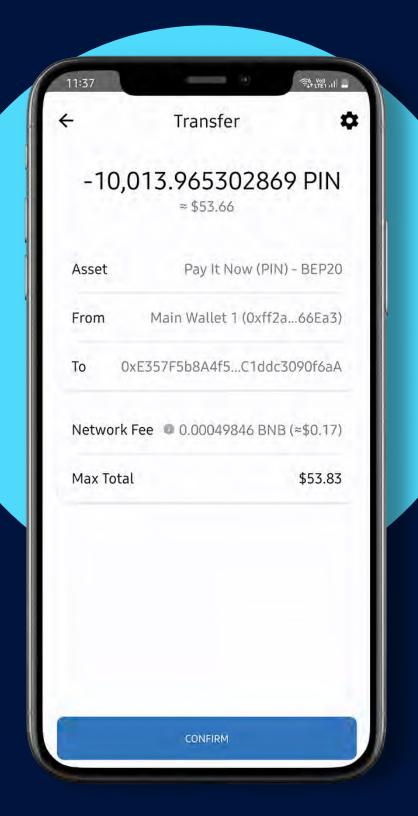

4

Next, a summary will be displayed. Check the transfer details are correct. Then press confirm

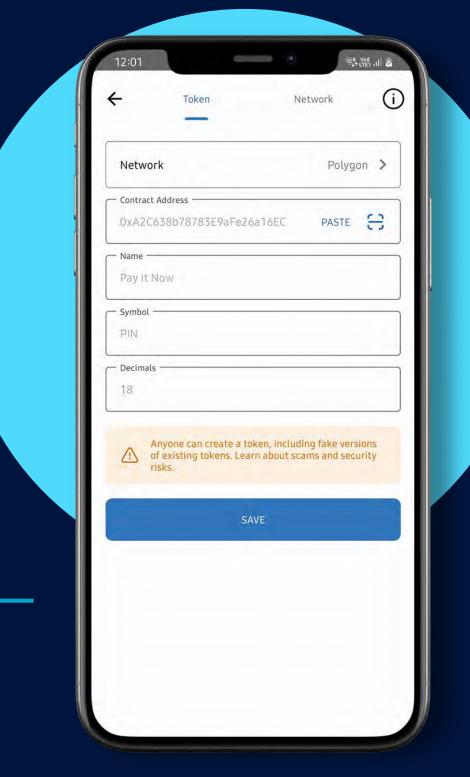

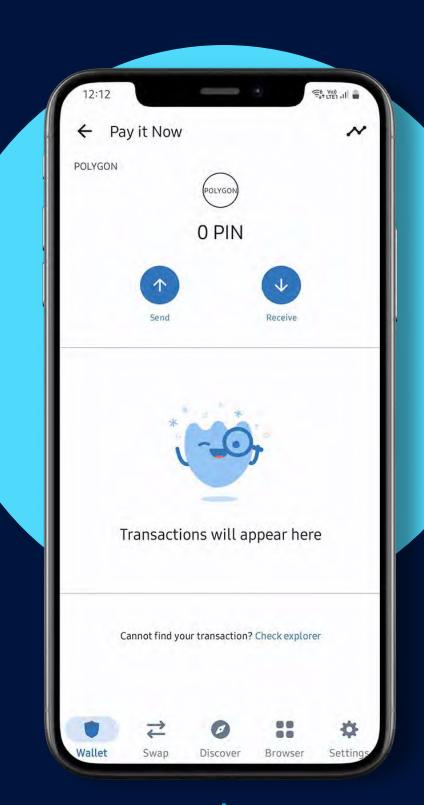

6

Once you have successfully added the new Polygon PIN

Token address to your wallet. Your Poly-PIN Tokens should

appear shortly

Next you will need to add the Polygon PIN Token address
to your external wallet
Matic address:

0xA2C638b78783E9aFe26a16EC8b11DE54Eb169360

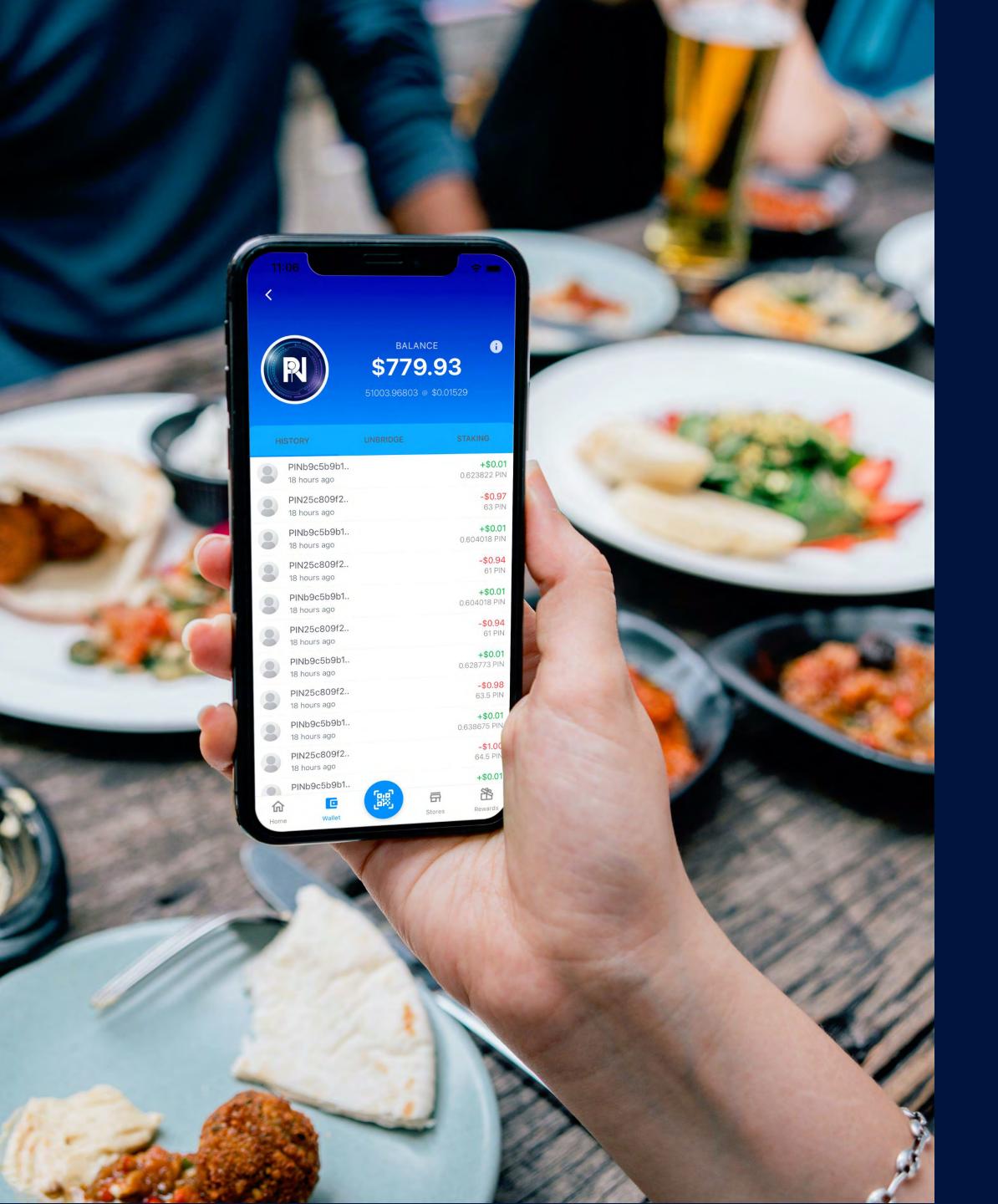

If you have any further questions, please contact PIN Support

support.payitnow.io

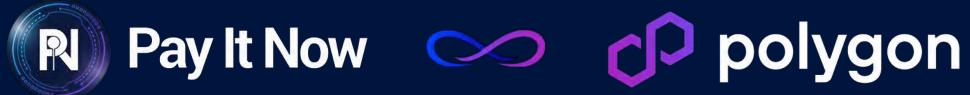

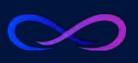

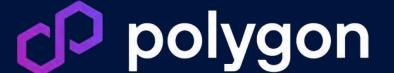

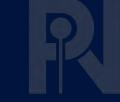